## Delete a Time Entry

Last Modified on 11/30/2021 6:04 pm EST

To delete an entry, a staff member should use the**TrashCan** icon next to the entry.

## **Important Notes:**

- Time entries that have been approved cannot be deleted.
- Staff members with theClock In/Out time entry method cannot delete time and will not see the Trash Can icon.

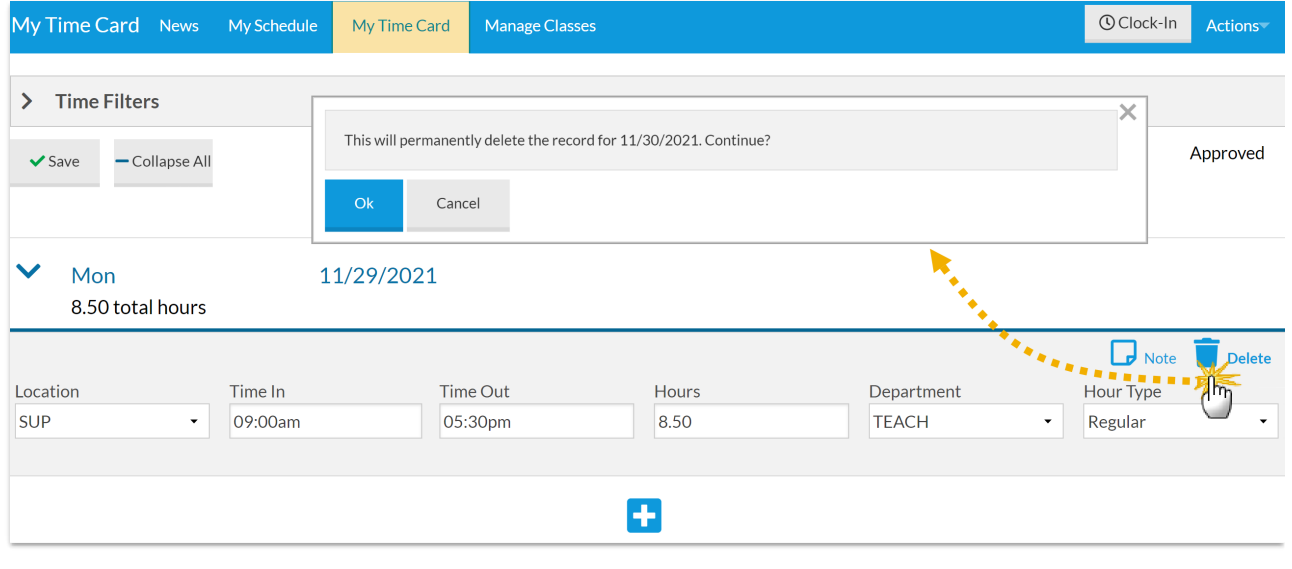